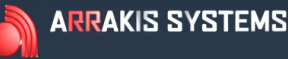

## STREAMING SERVICES

# *BITUNEGENTE*

### **FEATURE**

Web interface to www.tunegenie.com for display of music data and purchasing music.

### **SOFTWARE VERSION**

New~Wave Version 1.0.2 or later Date 8-14-2013 or later

Digilink-Xtreme Windows OS: Windows 7 Version 1.60.0 or later Date 8-13-2013 or later

Digilink-HD Version 1.0.1 or later Date 8-14-2013 or later

### **INSTALLATION**

 For the automation to be configured to work with TuneGenie, the automation must know (a) the TuneGenie station call letters, (b) the TuneGenie User name, (c) the TuneGenie Password, and (d) the TuneGenie Source of the information (usually 'R').

 This data is made available to the automation from a user created text file named: 'Tune Genie.txt'.

The 'Tune Genie.txt' file must be placed in the '...\Streaming Services' directory.

 A) Digilink-Xtreme C:\Arrakis\Xtreme\Streaming Services B) New~wave C:\NEW~WAVE\Streaming Services C) Digilink-HD C:\DHD\Streaming Services

The text to be placed in the text file is provided by TuneGenie and should be entered EXACTLY as provided. There should be NO extra spaces and the character case should be entered exactly as provided by TuneGenie. If the data is provided in an email, it is a good idea to copy it from the email and paste it into the 'Tune Genie.txt' file.

The four lines in the text file must be:

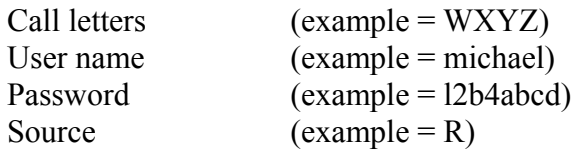

### **ARRAKIS SYSTEMS**

### STREAMING SERVICES

### **TESTING TUNE GENIE**

 The automation should be opened after the 'Tune Genie.txt' text file has been placed in the 'Streaming Services' directory. If the file has the correct name, it will be logged in the automation play log under 'Menu\Log'. It will not be displayed in the On Air screen play log. Audio files that have a type 'M' audio type will have their data sent to the TuneGenie website for display. To view this go to the 'www.tunegenie.com' website. Then select your call letters from the list. It may take a few seconds for TuneGenie to update their data when a song starts playing.

### **SONG AND ARTIST DATA**

TuneGenie can not recognize songs that have the incorrect title or artist. It is therefore extremely important to enter the song data correctly.

### **TROUBLESHOOTING**

a) Does the PC have internet access?

b) Are the audio files that you are playing type 'M' for music?

c) Did you place the 'Tune Genie.txt' file in the '...\Streaming Services' directory as described in (3)?. d) Lastly, follow the directions in (7) below.

### **TESTING THE SERVER CONNECTION**

 If the fifth line in the 'Tune Genie.txt' file is 'Test', then the automation will display a red window under the playing event in the automation on air play list. This window will show the server response code returned from the TuneGenie server.

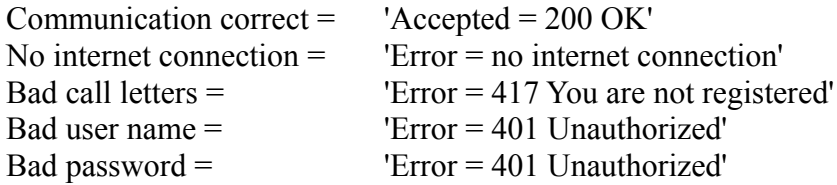

Once communication is correct, the 'Test' line should be removed from the 'Tune Genie.txt' file.